## Search the Atlas of NSW Wildlife

#### **About the Atlas**

The Atlas of NSW Wildlife is the NSW Department of Environment and Conservation (DEC) database of fauna and flora records. It contains over one million recorded sightings, and covers all areas of NSW. It has existed in various formats since 1980. Data entry, maintenance and distribution are managed by DEC.

#### Where does the information come from?

Records come from various sources including,

- · historical reports,
- DEC staff.
- survey data from major projects,
- · consultants (as part of the Scientific Licence procedure), and
- the general public.

It is also important to realise that the number of recorded sightings for a species does not necessarily correspond in any way to the actual abundance of that species in NSW.

What do I get if I do a search on the Atlas website?

The search form allows you to:

- get recorded sightings for a precise geographic area such as a single park or reserve, or a local government area, or an area drawn by you using an interactive map
- display and print a list of species recorded over your chosen area
- display and print the recorded sightings for each species on a map
- get more information on some of the threatened species found in your search, using the NSW Department of Environment and Conservation website.

#### How can I contribute to the Atlas?

If you are interested in supplying records to the Atlas, please contact the <u>Wildlife Data Unit</u>. If you want to submit records electronically, you can fill in the Atlas <u>spreadsheet</u>. Completed spreadsheets, or any queries about how to complete the spreadsheet can be forwarded to the <u>Wildlife Data Unit</u>.

### Copyright

The DEC is the custodian of the Atlas database and is responsible for its maintenance, updating and the distribution of data. The data and copyright and other intellectual property rights in the data are and shall remain the property of the copyright holder. Copyright in extracts, printouts or online search results from the Atlas database is held by the DEC and protected by the copyright laws of Australia. You can save a local copy of search results from this site on your computer or print it for your own personal use. However, when using the site you agree that:

- if you make a copy of material on the website, you must make sure that the words 'Copyright NSW
  Department of Environment and Conservation' are placed in legible text on your copy
- if you copy or print material from the site, you cannot charge other people for access to it
- you cannot modify any material copied from the site without the written permission of the DEC.

Apart from the conditions described above, you cannot publish any material including images (photos, illustrations, banners, logos, buttons and other graphic elements) or text from the site without the written permission of the <u>Wildlife Data Unit</u>.

# **Using the Atlas**

Go to the website address: <a href="http://wildlifeatlas.nationalparks.nsw.gov.au/wildlifeatlas/watlas.jsp">http://wildlifeatlas.nationalparks.nsw.gov.au/wildlifeatlas/watlas.jsp</a>

Make the following Selections:

- No. 1 select Animal
- In "Just one species" type "platypus" and click <<Confirm Species Name>>
  - Select the Genus "Ornithorhynchus anatinus"
- Returning back to this screen select "all records" or "Records since 1980" as preferred
- In No. 4 select an area most useful will be "Local Government Area" and choose your Council area
- Click on <<Submit your Search>>

## Look at the Search Results Page

- What is the "Count Info" for the Search
- What is the "Legal Status"
- Click on the hyperlink "Legal Status" to find out what this means
- Click on the check box next to the species name
- Click on "View Map" to see a map showing the results.

### View the map

Note which symbol represents sightings of the platypus

From this screen, using the symbols in the bottom right hand corner, you can:

- Print the map
- · Save the map
- Find out information about sightings
- Zoom in
- Zoom out

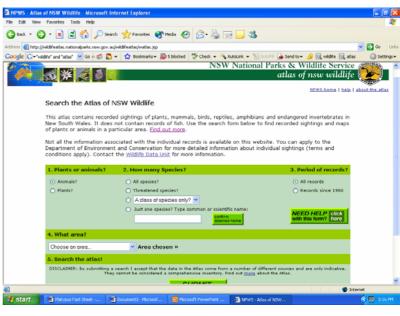

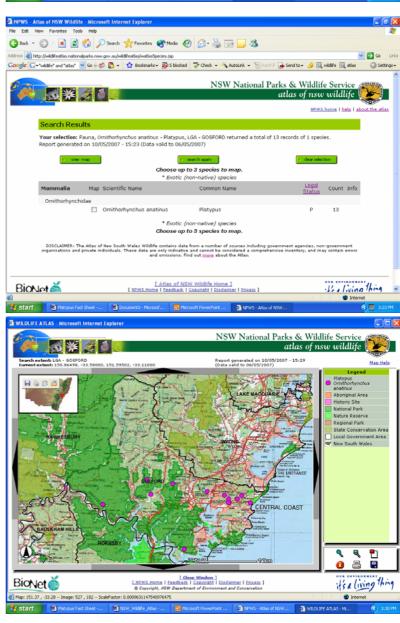